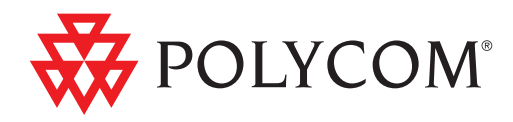

User Guide for the Polycom® SoundStation® IP 7000 Phone Connected to a Polycom HDX™ System in Unsupported VoIP Environments

January, 2012 | 1725-40120-001 Rev.F

#### **Trademark Information**

POLYCOM®, the Polycom "Triangles" logo and the names and marks associated with Polycom's products are trademarks and/or service marks of Polycom, Inc. and are registered and/or common law marks in the United States and various other countries. All other trademarks are property of their respective owners. No portion hereof may be reproduced or transmitted in any form or by any means, for any purpose other than the recipient's personal use, without the express written permission of Polycom.

#### **Patent Information**

The accompanying product is protected by one or more U.S. and foreign patents and/or pending patent applications held by Polycom, Inc.

#### **Disclaimer**

Some countries, states, or provinces do not allow the exclusion or limitation of implied warranties or the limitation of incidental or consequential damages for certain products supplied to consumers, or the limitation of liability for personal injury, so the above limitations and exclusions may be limited in their application to you. When the implied warranties are not allowed to be excluded in their entirety, they will be limited to the duration of the applicable written warranty. This warranty gives you specific legal rights which may vary depending on local law.

#### **Copyright Notice**

Portions of the software contained in this product are:

Copyright © 1998, 1999, 2000 Thai Open Source Software Center Ltd. and Clark Cooper

Copyright © 1998 by the Massachusetts Institute of Technology

Copyright © 1998-2003 The OpenSSL Project

Copyright © 1995-1998 Eric Young (eay@cryptsoft.com). All rights reserved

Copyright © 1995-2002 Jean-Loup Gailly and Mark Adler

Copyright © 1996-2004, Daniel Stenberg, <daniel@haxx.se>

Permission is hereby granted, free of charge, to any person obtaining a copy of this software and associated documentation files (the "Software"), to deal in the Software without restriction, including without limitation the rights to use, copy, modify, merge, publish, distribute, sublicense, and/or sell copies of the Software, and to permit persons to whom the Software is furnished to do so, subject to the following conditions:

The above copyright notice and this permission notice shall be included in all copies or substantial portions of the Software.

THE SOFTWARE IS PROVIDED "AS IS", WITHOUT WARRANTY OF ANY KIND, EXPRESS OR IMPLIED, INCLUDING BUT NOT LIMITED TO THE WARRANTIES OF MERCHANTABILITY, FITNESS FOR A PARTICULAR PURPOSE AND NONINFRINGEMENT. IN NO EVENT SHALL THE AUTHORS OR COPYRIGHT HOLDERS BE LIABLE FOR ANY CLAIM, DAMAGES OR OTHER LIABILITY, WHETHER IN AN ACTION OF CONTRACT, TORT OR OTHERWISE, ARISING FROM, OUT OF OR IN CONNECTION WITH THE SOFTWARE OR THE USE OR OTHER DEALINGS IN THE SOFTWARE.

© 2012 Polycom, Inc. All rights reserved.

Polycom, Inc. 4750 Willow Road Pleasanton, CA 94588-2708 USA

No part of this document may be reproduced or transmitted in any form or by any means, electronic or mechanical, for any purpose, without the express written permission of Polycom, Inc. Under the law, reproducing includes translating into another language or format.

As between the parties, Polycom, Inc., retains title to and ownership of all proprietary rights with respect to the software contained within its products. The software is protected by United States copyright laws and international treaty provision. Therefore, you must treat the software like any other copyrighted material (e.g., a book or sound recording).

Every effort has been made to ensure that the information in this manual is accurate. Polycom, Inc., is not responsible for printing or clerical errors. Information in this document is subject to change without notice.

# <span id="page-2-0"></span>About This Guide

This guide explains how to use your Polycom® SoundStation® IP 7000 conference phone when it is connected to a Polycom HDX™ system in an unsupported VoIP environment. In this environment, you can use your phone to manage both audio-only and video calls, as well as conference calls that have a combination of audio-only and video calls.

**Note** An unsupported VoIP environment is a call platform that has not been tested with the SoundStation IP 7000 phone, and therefore is not supported. For a current list of supported call platforms, go to [http://www.polycom.com/products/voice/conferencing\\_solutions/ssip\\_interoperabilit](http://www.polycom.com/products/voice/conferencing_solutions/ssip_interoperability_partner_platforms.html) y\_partner\_platforms.html

You can connect your phone to the following Polycom HDX systems:

- **•** Polycom HDX™ 4000 series
- **•** Polycom HDX™ 6000 HD
- **•** Polycom HDX™ 7000 series
- **•** Polycom HDX™ 8000 HD
- **•** Polycom HDX™ 9000 series

For information on how to set up your phone and Polycom HDX system in an unsupported VoIP environment, including information on software compatibility, see the *Integration Guide for the Polycom SoundStation IP 7000 Phone Connected to a Polycom HDX System in Unsupported VoIP Environments*, available from th[e SoundStation IP 7000 & Polycom HDX Systems](http://support.polycom.com/PolycomService/support/us/support/voice/soundstation_ip_series/soundstation_ip7000_hdx_series.html) Support Web page.

User Guide for the Polycom SoundStation IP 7000 Phone Connected to a Polycom HDX System in Unsupported VoIP Environments

# **Contents**

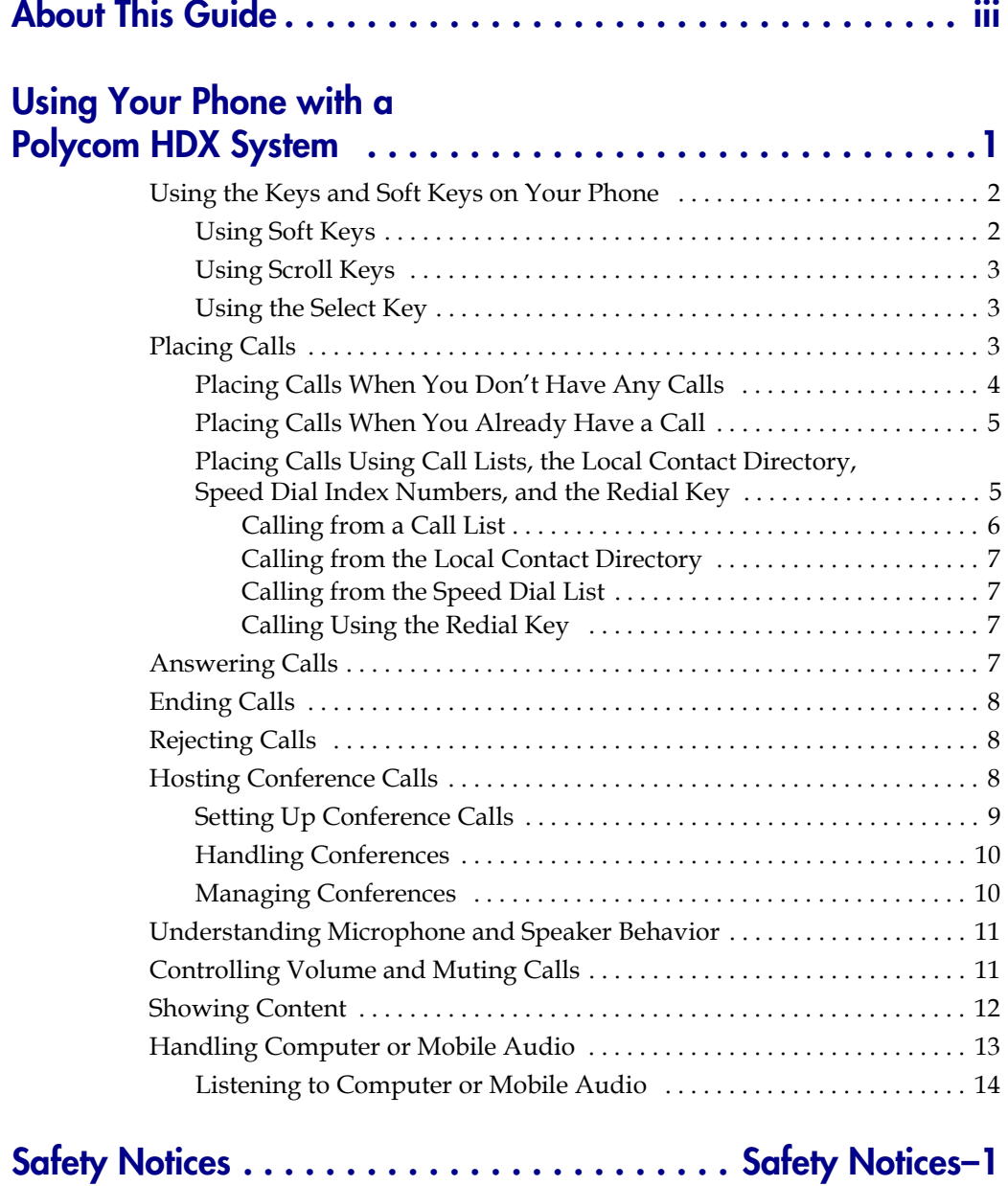

User Guide for the Polycom SoundStation IP 7000 Phone Connected to a Polycom HDX System in Unsupported VoIP Environments

# <span id="page-6-0"></span>Using Your Phone with a Polycom HDX System

When your SoundStation IP 7000 conference phone is connected to a Polycom HDX system in an unsupported VoIP environment, you can manage both audio-only calls and video calls from your phone. You can also manage conference calls that can be a combination of audio-only (including audio from mobile phones and computer calling applications) and video calls. In an unsupported VoIP environment, you cannot place calls on hold, forward calls, or transfer calls.

This guide describes how to use your phone when it is connected to a Polycom HDX system in an unsupported VoIP environment, and how to use the keys and soft keys on your phone to perform basic phone functions.

The topics include:

- **•** [Using the Keys and Soft Keys on Your Phone](#page-7-0) on page [2](#page-7-0)
- **•** [Placing Calls](#page-8-2) on page [3](#page-8-2)
- **•** [Answering Calls](#page-12-3) on page [7](#page-12-3)
- **•** [Ending Calls](#page-13-0) on page [8](#page-13-0)
- **•** [Rejecting Calls](#page-13-1) on page [8](#page-13-1)
- **•** [Hosting Conference Calls](#page-13-2) on page [8](#page-13-2)
- **•** [Understanding Microphone and Speaker Behavior](#page--1-0) on page [11](#page--1-0)
- **•** [Controlling Volume and Muting Calls](#page--1-1) on page [11](#page--1-1)
- **[Showing Content](#page--1-2) on page [12](#page--1-2)**
- **•** [Handling Computer or Mobile Audio](#page-18-0) on page [13](#page-18-0)
- **Note** You can perform many of the above phone functions using the Polycom HDX system's remote control, Polycom Touch Control, or keypad. For detailed information on how to use the remote control, Polycom Touch Control, or keypad, see the user guide for your Polycom HDX system, which is available by navigating from the [Video Support](www.polycom.com/videodocumentation) Web page.

# <span id="page-7-0"></span>**Using the Keys and Soft Keys on Your Phone**

For many phone functions, you need to press a soft key, scroll key, or the Select key.

The following figure shows the location of the soft keys, scroll keys, and the Select key on your phone console.

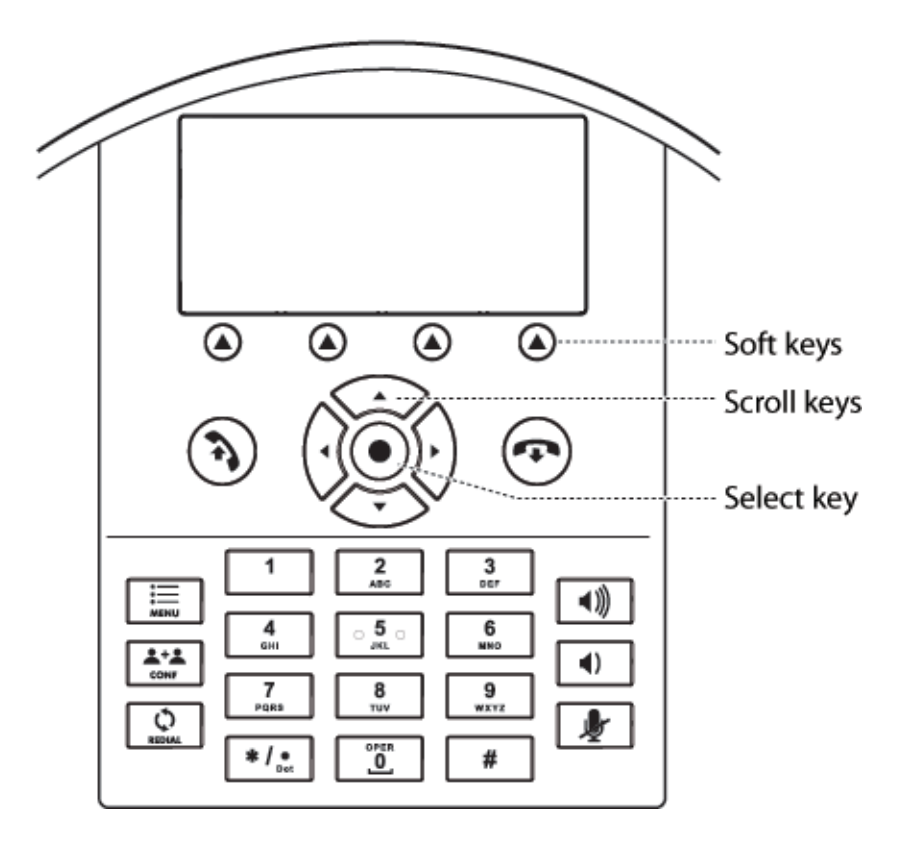

# <span id="page-7-1"></span>**Using Soft Keys**

Your phone has four soft keys. Press a soft key,  $\bigcirc$ , to access a function that displays directly above the soft key.

# <span id="page-8-0"></span>**Using Scroll Keys**

Your phone has four scroll keys:

- Up scroll key,  $\leq \leq \geq$   $\geq$  -Press this key to scroll through lists and to view speed dial information.
- Right scroll key,  $\left\{\cdot\right\}$  Press this key to view the Placed Calls list.
- Down scroll key,  $\left\langle \bigcdot \right\rangle$  Press this key to scroll through lists and to view the Missed Calls list.
- Left scroll key,  $\left(\sqrt{\phantom{a}}\right)$  Press this key to view the Received Calls list.

## <span id="page-8-1"></span>**Using the Select Key**

To select an item in a list, scroll to the item, and then press the Select key,  $\left( \bullet \right)$ 

# <span id="page-8-2"></span>**Placing Calls**

You can place calls in these ways:

- **•** [Placing Calls When You Don't Have Any Calls](#page-9-0)
- **•** [Placing Calls When You Already Have a Call](#page-10-0)
- **•** [Placing Calls Using Call Lists, the Local Contact Directory, Speed Dial](#page-10-1)  [Index Numbers, and the Redial Key](#page-10-1)

## <span id="page-9-0"></span>**Placing Calls When You Don't Have Any Calls**

When you place a call, you must specify if the call will be an audio-only call or a video call.

#### **To place a call when you don't have any calls:**

**1.** Do one of the following:

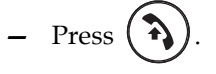

The message "Video or Phone Call?" displays. To place a video call, press the **Video** soft key. To place an audio-only call, press the **Phone** soft key.

or

**—** To place a video call, press the **Video** soft key. To place an audio-only call, press the **Phone** soft key.

or

- **—** Enter the phone number of the site you want to call. Then, press the **Phone** soft key (to place an audio-only call) or the **Video** soft key (to place a video call). The call is placed.
- **2.** Do one of the following:
	- **—** To enter a phone number, enter the number of the site you want to call.
	- or
	- **—** To enter an IP address or URL (for video calls only):
- **Note** Placing a call using an IP address or URL may not be enabled for your phone. For more information, see your system administrator.

Toggle the **ABC** and **123** soft keys to enter the URL or IP address of the site you want to call.

You can switch between entering a number or IP address, or a URL, by pressing the **123** and **ABC** soft keys.

To enter the letters that display on a number key, press the number key one or more times.

For example, to enter "a," press  $\begin{bmatrix} 2 \\ \frac{2}{100} \end{bmatrix}$  once. To enter "c," press

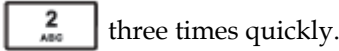

To enter "." and "@", press  $\|\cdot\|$  one or more times quickly.

**3.** Press  $\left(\begin{array}{c} \bullet \\ \bullet \end{array}\right)$  or the **Dial** soft key.

The following figure shows a video call to 1955.

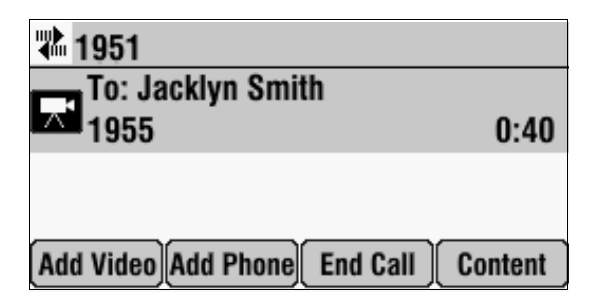

The following figure shows an audio-only call to 1955.

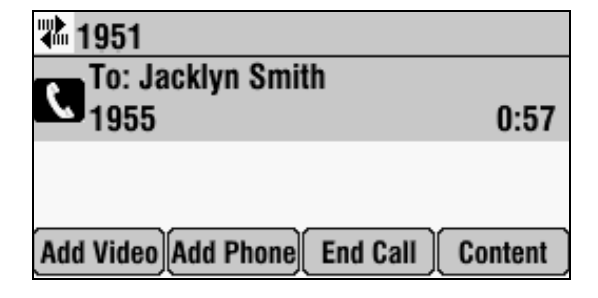

### <span id="page-10-0"></span>**Placing Calls When You Already Have a Call**

If you place a call when you already have a call, you automatically create a conference between yourself, the existing call, and the new site you call. For more information, see the instructions for setting up a conference using the Add Phone or Add Video soft keys under [Setting Up Conference Calls](#page-14-0) on page [9.](#page-14-0)

**Note** The number of audio-only and video calls you can include in a conference call depends on how your system is set up. To find out the exact number, see your system administrator.

# <span id="page-10-1"></span>**Placing Calls Using Call Lists, the Local Contact Directory, Speed Dial Index Numbers, and the Redial Key**

**Note** The directories on your phone and on the Polycom HDX system are not integrated. Directory entries on the phone do not display on the Polycom HDX system, and directory entries on the Polycom HDX system do not display on the phone.

> Instead of entering phone numbers, URLs, and IP addresses from memory, you can access call lists, your local Contact Directory, and speed dial lists to place audio-only and video calls. You can also redial numbers.

For detailed information on using the local Contact Directory and the Redial key, see the *User Guide for the Polycom SoundStation IP 7000 Phone*, available from the [SoundStation IP 7000](http://support.polycom.com/PolycomService/support/us/support/voice/soundstation_ip_series/soundstation_ip7000.html) Support Web page.

#### <span id="page-11-0"></span>**Calling from a Call List**

You can choose a number from a received, placed, or missed calls list. To dial a recently-dialed number, choose a number from the placed calls list.

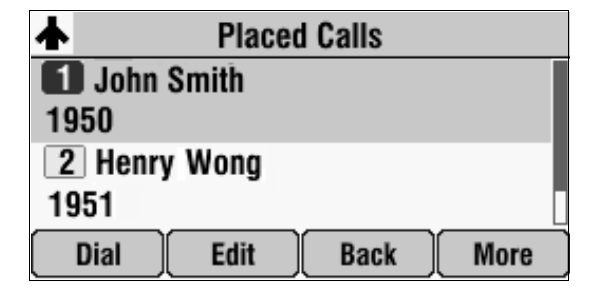

The following figure shows a Placed Calls list.

**Note** Depending on the Polycom HDX system you have, caller information for certain audio-only calls may not display in the Received and Missed Calls lists. Therefore, you may not be able to dial certain calls from these lists.

#### **To place a call from a call list:**

- **1.** Do one of the following:
	- **—** To access the Received Calls list, press  $\left| \cdot \right|$
	- **—** To access the Placed Calls list, press  $\left\}$  **.**).
	- To access the Missed Calls list, press  $\triangleleft$
- **2.** Scroll to the call you want to dial.
- **3.** Press  $\left(\frac{1}{2}\right)$  or the **Dial** soft key.

#### <span id="page-12-0"></span>**Calling from the Local Contact Directory**

The local Contact Directory is a list of local contacts that you can manage and update.

#### **To place a call from the local Contact Directory:**

- **1.** Press the **Dir** soft key, and then select **Contact Directory**.
- **2.** Scroll to the contact you want to dial.
- **3.** Press  $\left(\frac{1}{2}\right)$  or the **Dial** soft key.

#### <span id="page-12-1"></span>**Calling from the Speed Dial List**

A speed dial list is a list of contacts associated with a speed dial number. You can use the speed dial list to quickly dial a contact.

#### **To place a call using the speed dial list:**

**1.** Press  $\leq$   $\triangle$ 

- **2.** From the Speed Dial Info screen, scroll to the site you want to call.
- 
- **3.** Press  $\left(\frac{1}{2}\right)$  or the **Dial** soft key.

#### <span id="page-12-2"></span>**Calling Using the Redial Key**

You can redial the last number you dialed.

#### **To place a call using the Redial key:**

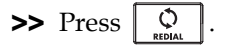

# <span id="page-12-3"></span>**Answering Calls**

You can answer an incoming call when you are already in a call, or when you don't have a current call. If you answer a call when you already have a call, a conference is automatically created between yourself, the existing call, and the call you answer.

**Note** The number of audio-only and video calls you can include in a conference call depends on how your system is set up. To find out the exact number, see your system administrator.

#### **To answer an incoming call:**

**>>** Press the **Answer** soft key. (If you already have a call, press the **Down** scroll key to select the new call, and then press the **Answer** soft key.)

If you were already in a call, a conference is automatically created between yourself, the existing call, and the call you answer.

# <span id="page-13-0"></span>**Ending Calls**

**To end a call:**

 $\triangleright$  Press  $(\bullet \triangleright)$  or the **End Call** soft key.

To end a conference call, or remove a conference call participant, see [Handling Conferences](#page-15-0) on page [10](#page-15-0) and [Managing Conferences](#page-15-1) on page [10.](#page-15-1)

# <span id="page-13-1"></span>**Rejecting Calls**

You can ignore an incoming audio-only or video call.

#### **To ignore an incoming call:**

**>>** Press the **Reject** soft key. (If you already have a call, press the **Down** scroll key to select the incoming call, and then press the **Reject** soft key.)

# <span id="page-13-2"></span>**Hosting Conference Calls**

When you use your phone to create a locally-hosted conference call, you can include one or more audio-only calls and one or more video calls. The number of audio-only and video calls you can include depends on how your system is set up. To find out the exact number, see your system administrator.

**Note** For information on how to use your Polycom HDX system to include multiple sites in calls, see the user guide for your Polycom HDX system, which is available by navigating from the [Video Support](www.polycom.com/videodocumentation) Web page.

The following figure shows a video conference. The video icon, displays when at least one conference call participant connects by video.

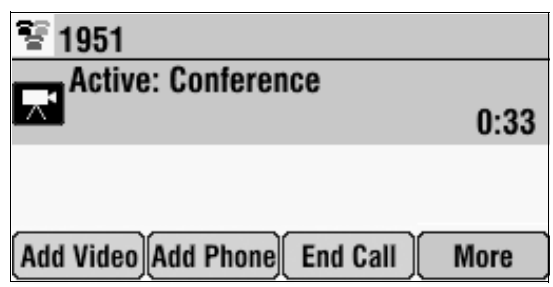

## <span id="page-14-0"></span>**Setting Up Conference Calls**

To set up a conference, use the **Add Phone** or **Add Video** soft keys.

#### **To set up a conference using the Add Phone or Add Video soft keys:**

**1.** Call the first site. See [Placing Calls](#page-8-2) on page [3.](#page-8-2)

The following figure shows a video call to Jacklyn Smith.

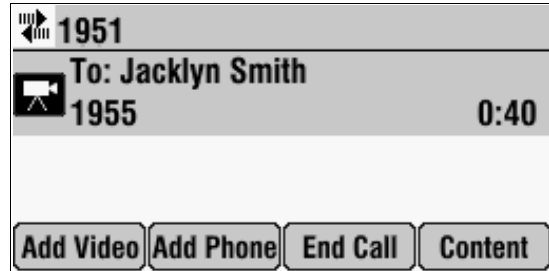

- **2.** Place a call to the second site:
	- **a** To place a video call, press the **Add Video** soft key. To place an audio-only call, press the **Add Phone** soft key.
	- **b** Call the second site. See [Placing Calls](#page-8-2) on page [3](#page-8-2).

The call is placed, and a conference is automatically created.

**Note** For certain audio-only calls, a conference is not automatically created. To create a conference, press the **Add Phone** soft key again.

> To continue to add video calls to a conference, press the **Add Video** soft key from the Active:Conference screen, and then place a call to the site you want to add to the conference. When the site answers, the people automatically join the conference.

To continue to add audio-only calls to a conference, press the **Add Phone** soft key from the Active:Conference screen, and then place a call to the site you want to add to the conference. When the site answers, the people automatically join the conference.

**Note** For certain audio-only calls, the site will not automatically join the conference. To join the people in the conference, press the **Add Phone** soft key again.

## <span id="page-15-0"></span>**Handling Conferences**

During a conference, the Add Phone and Add Video soft keys display so you can add additional sites to the conference. From the Active:Conference screen, you can also end the conference.

#### **To end the conference:**

>> From the Active:Conference screen, press  $(\bullet\bullet)$  or the **End Call** soft key.

The message "End Entire Conference?" displays. Do one of the following:

- **—** To end all calls (including the connection between all participants), press  $(\bigodot)$  or the **Yes** soft key.
- If you don't want to end all calls, but just remove a conference call participant, press the **No** soft key. The Manage Conference screen displays. To remove a conference call participant using the Manage Conference screen, see [Managing Conferences](#page-15-1), below.
- **—** To return to the Active:Conference screen, press the **Cancel** soft key.

### <span id="page-15-1"></span>**Managing Conferences**

The Manage soft key is available during conference calls. From the Manage Conference screen, you can scroll to a conference call participant and then remove the participant, or view information about the participant.

**Note** You cannot manage certain audio-only conferences.

#### **To manage a conference:**

**>>** From the Active:Conference screen, press the **Manage** soft key.

You can access the following soft keys from the Manage Conference screen:

- **Info**—Provides additional information about the selected participant.
- **Back**—Returns you to the Active:Conference screen.
- **End Call**—Removes the selected conference call participant.
- **Content**—Shows content to near-site and far-site video participants. (For more information on showing content, see Showing Content on page 12.)

#### **To remove a conference call participant:**

**>>** From the Manage Conference screen, scroll to the participant you want to

remove, and then press  $(\mathcal{F})$  or the **End Call** soft key.

# **Understanding Microphone and Speaker Behavior**

When your phone is connected to a Polycom HDX system, your setup may include additional microphones other than your phone's internal microphones. These microphones can include:

- Extension microphones connected to your phone.
- **•** Microphone arrays connected to your HDX system.
- **•** HDX analog microphones connected to your HDX system.

When you have a call—either audio-only or video—all microphones connected to the phone and HDX system are used.

Even though your setup uses all microphones during a call, not all speakers are used. Depending on the call, either your phone's speaker is used, or the HDX system's speakers are used.

Speakers are used in the following ways:

- **•** Video-only calls use the HDX system's speakers only.
- **•** Audio-only calls use the SoundStation IP 7000 speaker only.
- **•** Adding video to an audio-only call switches from the phone's speaker to the HDX system's speakers as soon as the video call connects.
- **•** Adding audio to a video call continues to use the HDX system's speakers. The HDX system speakers are used as long as there is one video participant.

# **Controlling Volume and Muting Calls**

You use your phone's volume and Mute buttons to mute and adjust the volume of both audio-only and video calls.

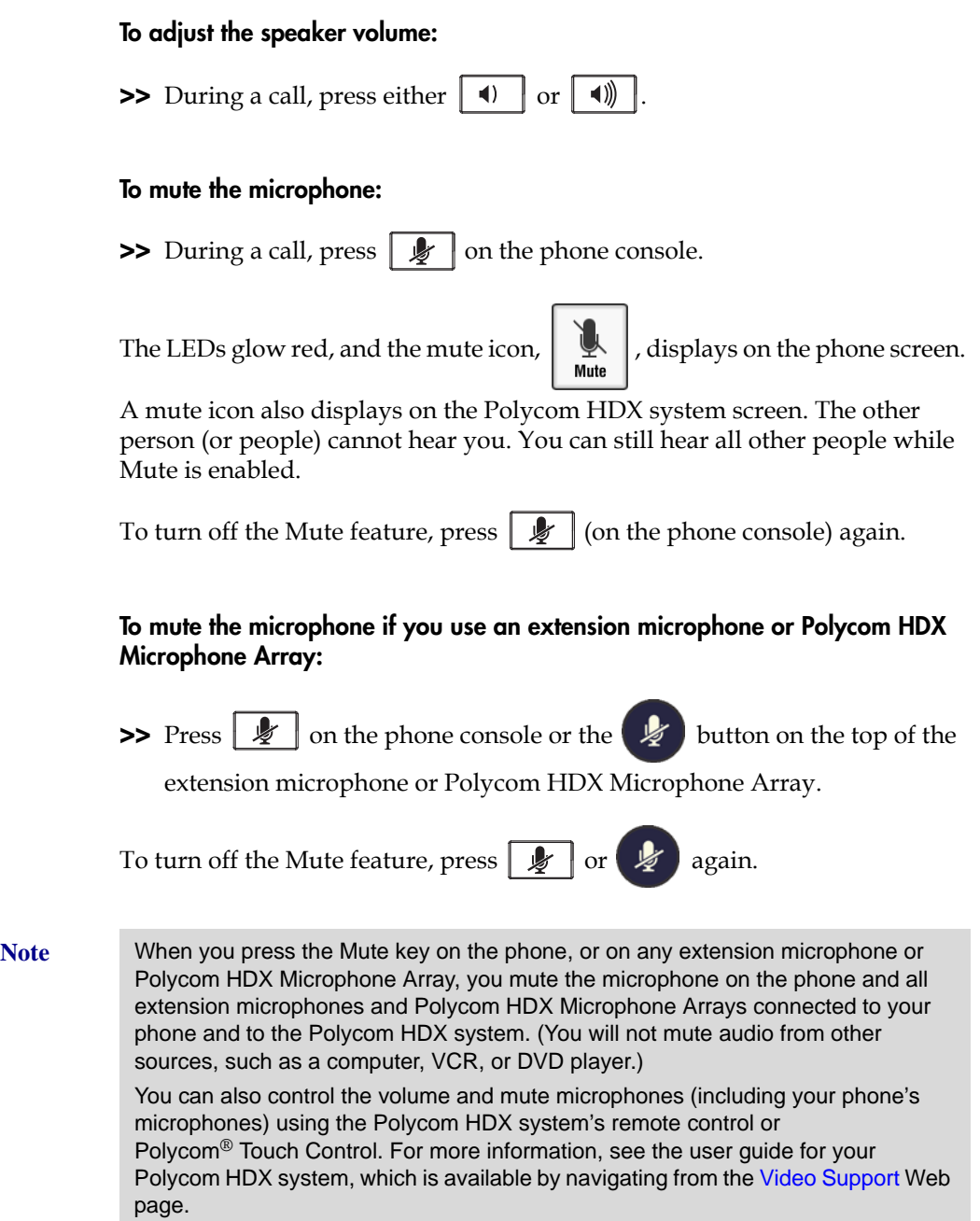

# **Showing Content**

A Content soft key displays on your phone so that you can show content to near-site participants, as well as to near-site and far-site video participants during a video call or conference. The Content soft key displays when your phone is idle, or when you have a call.

Depending on the Polycom HDX system you have, you may be able to show the following:

- **•** Information stored on a computer
- **•** A paper document or object placed on a document camera
- **•** A videotape or DVD

For information on how to connect a computer, document camera, VCR, or DVD player to a Polycom HDX system so you can show content, see your system administrator.

For detailed information on how to show content, see the user guide for your system, which is available by navigating from the [Video Support](www.polycom.com/videodocumentation) Web page.

#### **To start and stop showing content:**

**>>** Press the **Content** soft key.

# <span id="page-18-0"></span>**Handling Computer or Mobile Audio**

Your conference phone has a 2.5mm audio connector to connect to a mobile phone or to a computer calling application. You connect a mobile phone or computer calling application so you can use the conference phone speaker to stream two-way audio from the mobile phone or computer calling application for hands-free conversations. When you connect mobile or computer audio to your conference phone, all participants in a call or conference call (including those connected through a mobile phone or computer calling application) can hear and speak to each other.

You connect your phone to a computer or mobile audio source using the Computer Calling Cable or Mobile Phone Cable. For information on connecting these cables to your phone, see the *Integration Guide for the Polycom SoundStation IP 7000 Phone Connected to a Polycom HDX System in Unsupported VoIP Environments*, available from th[e SoundStation IP 7000 & Polycom HDX](http://support.polycom.com/PolycomService/support/us/support/voice/soundstation_ip_series/soundstation_ip7000_hdx_series.html)  [Systems](http://support.polycom.com/PolycomService/support/us/support/voice/soundstation_ip_series/soundstation_ip7000_hdx_series.html) Support Web page.

Your phone handles computer or mobile audio just like an audio-only call, except:

- **•** All computer or mobile audio displays on your phone screen as *From: PC-Mobile audio*.
- **You do not use**  $\left(\frac{A}{A}\right)$  **or the <b>Answer** soft key to listen to computer or

mobile audio. For information on how to listen to computer or mobile audio, see [Listening to Computer or Mobile Audio,](#page-19-0) below.

**Note** Your conference phone always displays an audio source (*From:PC-Mobile audio*) if either the Computer Calling Cable or Mobile Phone Cable is connected to your conference phone.

> Audio from computer calling applications or mobile phones does not display in your conference phone Call Lists.

### <span id="page-19-0"></span>**Listening to Computer or Mobile Audio**

You can connect the computer or mobile audio source while your conference phone is in an idle state, or when you already have a call.

If you connect a computer or mobile audio source to your conference phone when your conference phone is idle, you immediately hear any audio associated with the mobile phone or computer calling application.

#### **To listen to computer or mobile audio when you already have a call:**

**>>** Connect the computer calling application or mobile phone to the conference phone.

A conference is automatically created between yourself, the existing call, and the computer or mobile audio source.

To remove a computer or mobile audio source, disconnect the Computer Calling Cable or Mobile Phone Cable from the conference phone. If you want to keep the connection for future computer or mobile audio calls, end the call from your computer or mobile phone, but do not remove the Computer Calling Cable or Mobile Phone Cable. Your conference phone will always display an audio source (*From:PC-Mobile audio*) if either cable is connected to your phone.

# <span id="page-20-0"></span>**Safety Notices**

#### **Service Agreements**

Please contact your Polycom Authorized Reseller for information about service agreements applicable to your product.

#### **Governing Law**

This Limited Warranty and Limitation of Liability shall be governed by the laws of the State of California, U.S.A., and by the laws of the United States, excluding their conflicts of laws principles. The United Nations Convention on Contracts for the International Sale of Goods is hereby excluded in its entirety from application to this Limited Warranty and Limitation of Liability.

All rights reserved under International and Pan-American Copyright Conventions. No part of the contents of this manual may be copied, reproduced, or transmitted in any form or by any means, or translated into another language or format, in whole or part, without written consent from Polycom, Inc. Do not remove (or allow anybody else to remove) any product identification, copyright or other notices.

#### **Limitations of Liability**

LIMITATION OF LIABILITY. TO THE FULL EXTENT ALLOWED BY LAW, POLYCOM EXCLUDES FOR ITSELF AND ITS SUPPLIERS ANY LIABILITY, WHETHER BASED IN CONTRACT OR TORT (INCLUDING NEGLIGENCE), FOR INCIDENTAL, CONSEQUENTIAL, INDIRECT, SPECIAL, OR PUNITIVE DAMAGES OF ANY KIND, OR FOR LOSS OF REVENUE OR PROFITS, LOSS OF BUSINESS, LOSS OF INFORMATION OR DATA, OR OTHER FINANCIAL LOSS ARISING OUT OF OR IN CONNECTION WITH THE SALE, INSTALLATION, MAINTENANCE, USE, PERFORMANCE, FAILURE, OR INTERRUPTION OF ITS PRODUCTS, EVEN IF POLYCOM OR ITS AUTHORIZED RESELLER HAS BEEN ADVISED OF THE POSSIBILITY OF SUCH DAMAGES, AND LIMITS ITS LIABILITY TO REPAIR, REPLACEMENT, OR REFUND OF THE PURCHASE PRICE PAID, AT POLYCOM'S OPTION. THIS DISCLAIMER OF LIABILITY FOR DAMAGES WILL NOT BE AFFECTED IF ANY REMEDY PROVIDED HEREIN SHALL FAIL OF ITS ESSENTIAL PURPOSE.

User Guide for the Polycom SoundStation IP 7000 Phone Connected to a Polycom HDX System in Unsupported VoIP Environments

#### **Polycom Limited Warranty and Limitation Liability**

LIMITED WARRANTY. Polycom warrants to the end user ("Customer") that this product is expected to be free from defects in workmanship and materials, under normal use and service, for one year from the date of purchase from Polycom or its authorized reseller.

Polycom's sole obligation under this express warranty is at Polycom's option and expense, to repair the defective product or part, deliver to Customer an equivalent product or part to replace the defective item, or if neither of the two foregoing options are reasonably available, Polycom may, on its sole discretion, refund to Customer the purchase price paid for the defective product. All products that are replaced will become the property of Polycom. Replacement products or parts may be new or reconditioned.

Polycom is expected to warrant any replaced or repaired product or part for ninety (90) days from shipment, or the remainder of the initial warranty period, whichever is longer. Products returned to Polycom must be sent prepaid and packaged appropriately for safe shipment, and it is recommended that they be insured or sent by a method that provides for tracking of the package. Responsibility for loss or damage does not transfer to Polycom until the returned item is received by Polycom. The repaired or replaced item will be shipped to Customer, at Polycom's expense, not later than thirty (30) days after Polycom receives the defective product, and Polycom will retain risk of loss or damage until the item is delivered to Customer.

#### **Exclusions**

Polycom will not be liable under this limited warranty if its testing and examination disclose that the alleged defect or malfunction in the product does not exist or results from:

- Failure to follow Polycom's installation, operation, or maintenance instructions.
- Unauthorized product modification or alteration.
- Unauthorized use of common carrier communication services accessed through the product.
- Abuse, misuse, negligent acts or omissions of Customer and persons under Customer's control; or
- Acts of third parties, acts of God, accident, fire, lightening, power surges or outages, or other hazards.

#### **Warranty Exclusive**

IF A POLYCOM PRODUCT DOES NOT OPERATE AS WARRANTED ABOVE, CUSTOMER'S SOLE REMEDY FOR BREACH OF THAT WARRANTY SHALL BE REPAIR, REPLACEMENT, OR REFUND OF THE PURCHASE PRICE PAID, AT POLYCOM'S OPTION. TO THE FULL EXTENT ALLOWED BY LAW, THE FOREGOING WARRANTIES AND REMEDIES ARE EXCLUSIVE AND ARE IN LIEU OF ALL OTHER WARRANTIES, TERMS, OR CONDITIONS, EXPRESS OR IMPLIED, EITHER IN FACT OR BY OPERATION OF LAW, STATUTORY OR OTHERWISE, INCLUDING WARRANTIES, TERMS, OR CONDITIONS OF MERCHANTABILITY, FITNESS FOR A PARTICULAR PURPOSE, SATISFACTORY QUALITY, CORRESPONDENCE WITH DESCRIPTION, AND NON-INFRINGEMENT, ALL OF WHICH ARE EXPRESSLY DISCLAIMED. POLYCOM NEITHER ASSUMES NOR AUTHORIZES ANY OTHER PERSON TO ASSUME FOR IT ANY OTHER LIABILITY IN CONNECTION WITH THE SALE, INSTALLATION, MAINTENANCE OR USE OF ITS PRODUCTS.

#### **Safety and Compliance**

#### **Part 15 FCC Rules**

This device is compliant with Part 15 of the FCC Rules. Operation is subject to the following two conditions:

1. This device may not cause harmful interference, and

2. This device must accept any interferences received, including interference that may cause undesired operation.

#### **Class A Digital Device or Peripheral**

Note: This equipment has been tested and found to comply with the limits for a Class A digital device, pursuant to part 15 of the FCC Rules. These limits are designed to provide reasonable protection against harmful interference when the equipment is operated in a commercial environment. This equipment generates, uses, and can radiate radio frequency energy and, if not installed and used in accordance with the instruction manual, may cause harmful interference to radio communications. Operation of this equipment in a residential area is likely to cause harmful interference in which case the user will be required to correct the interference at his own expense.

#### **Modifications**

In accordance with Part 15 of the FCC Rules, the user is cautioned that any changes or modifications not expressly approved by Polycom, Inc. could void the user's authority to operate the equipment. This equipment may not be used on a coin service or party line.

#### **Installation Instructions**

Installation must be performed in accordance with all relevant national wiring rules.

L'Installation doit être exécutée conformément à tous les règlements nationaux applicable au filage électrique. When using Power over Ethernet (PoE), the equipment is to be connected only to PoE networks without connections to the outside plant.

#### **Plugs Acts as Disconnect Device**

The socket outlet to which this apparatus is connected must be installed near the equipment and must always be readily accessible.

La prise électrique à laquelle l'appareil est branché doit être installée près de l'équipement et doit toujours être facilement accessible.

#### **Industry Canada (IC)**

This Class [A] digital apparatus complies with Canadian ICES-003.

Cet appareil numérique de la classe [A] est conforme à la norme NMB-003 du Canada.

#### **CE and VCCI Mark**

This SoundStation IP 7000 phone is marked with the CE mark. This mark indicates compliance with EC Directive 1999/5/EC. A full copy of the Declaration of Conformity can be obtained from Polycom Ltd., 270 Bath Road, Slough, Berkshire, SL1 4DX, UK.

User Guide for the Polycom SoundStation IP 7000 Phone Connected to a Polycom HDX System in Unsupported VoIP Environments

#### **Safety and Compliance (continued)**

#### **CE Mark R & TTE Directive (EU only)**

Polycom (UK) Ltd tímto prohlašuje, že tento SoundStation IP 7000 je ve shode se základními požadavky a dalšími príslušnými ustanoveními smernice 1999/5/ES.

Undertegnede Polycom (UK) Ltd erklærer herved, at følgende udstyr SoundStation IP 7000 overholder de væsentlige krav og øvrige relevante krav i direktiv 1999/5/EF.

Hiermit erklärt Polycom (UK) Ltd, dass sich das Gerät SoundStation IP 7000 in Übereinstimmung mit den grundlegenden Anforderungen und den übrigen einschlägigen Bestimmungen der Richtlinie 1999/5/EG befindet.

Käesolevaga kinnitab Polycom (UK) Ltd seadme SoundStation IP 7000 vastavust direktiivi 1999/5/EÜ põhinõuetele ja nimetatud direktiivist tulenevatele teistele asjakohastele sätetele.

Hereby, Polycom (UK) Ltd. declares that this SoundStation IP 7000 is in compliance with the essential requirements and other relevant provisions of Directive 1999/5/EC.

Por medio de la presente Polycom (UK) Ltd declara que el SoundStation IP 7000 cumple con los requisitos esenciales y cualesquiera otras disposiciones aplicables o exigibles de la Directiva 1999/5/CE.

ΜΕ ΤΗΝ ΠΑΡΟΥΣΑ Polycom (UK) Ltd ΔΗΛΩΝΕΙ ΟΤΙ SoundStation IP 7000 ΣΥΜΜΟΡΦΩΝΕΤΑΙ ΠΡΟΣ ΤΙΣ ΟΥΣΙΩΔΕΙΣ ΑΠΑΙΤΗΣΕΙΣ ΚΑΙ ΤΙΣ ΛΟΙΠΕΣ ΣΧΕΤΙΚΕΣ ΔΙΑΤΑΞΕΙΣ ΤΗΣ ΟΔΗΓΙΑΣ 1999/5/ΕΚ.

Par la présente Polycom (UK) Ltd déclare que l'appareil SoundStation IP 7000 est conforme aux exigences essentielles et aux autres dispositions pertinentes de la directive 1999/5/CE.

Con la presente Polycom (UK) Ltd dichiara che questo SoundStation IP 7000 è conforme ai requisiti essenziali ed alle altre disposizioni pertinenti stabilite dalla direttiva 1999/5/CE.

Hér með lýsir Polycom (UK) Ltd yfir því að SoundStation IP 7000 er í samræmi við grunnkröfur og aðrar kröfur, sem gerðar eru í tilskipun 1999/5/EC

Ar šo Polycom (UK) Ltd deklare, ka SoundStation IP 7000 atbilst Direktivas 1999/5/EK butiskajam prasibam un citiem ar to saistitajiem noteikumiem.

Šiuo Polycom (UK) Ltd deklaruoja, kad šis SoundStation IP 7000 atitinka esminius reikalavimus ir kitas 1999/5/EB Direktyvos nuostatas.

Hierbij verklaart Polycom (UK) Ltd dat het toestel SoundStation IP 7000 in overeenstemming is met de essentiële eisen en de andere relevante bepalingen van richtlijn 1999/5/EG.

Hawnhekk, Polycom (UK) Ltd, jiddikjara li dan SoundStation IP 7000 jikkonforma mal-htigijiet essenzjali u ma provvedimenti ohrajn relevanti li hemm fid-Dirrettiva 1999/5/EC.

Alulírott, Polycom (UK) Ltd nyilatkozom, hogy a SoundStation IP 7000 megfelel a vonatkozó alapvetõ követelményeknek és az 1999/5/EC irányelv egyéb elõírásainak.

Polycom (UK) Ltd erklærer herved at utstyret SoundStation IP 7000 er i samsvar med de grunnleggende krav og øvrige relevante krav i direktiv 1999/5/EF.

Niniejszym Polycom (UK) Ltd oswiadcza, ze SoundStation IP 7000 jest zgodne z zasadniczymi wymaganiami oraz innymi stosownymi postanowieniami Dyrektywy 1999/5/WE

Polycom (UK) Ltd declara que este SoundStation IP 7000 está conforme com os requisitos essenciais e outras disposições da Directiva 1999/5/CE.

Polycom (UK) Ltd týmto vyhlasuje, že SoundStation IP 7000 splna základné požiadavky a všetky príslušné ustanovenia Smernice 1999/5/ES.

Polycom (UK) Ltd vakuuttaa täten että SoundStation IP 7000 tyyppinen laite on direktiivin 1999/5/EY oleellisten vaatimusten ja sitä koskevien direktiivin muiden ehtojen mukainen.

Härmed intygar Polycom (UK) Ltd att denna SoundStation IP 7000 står I överensstämmelse med de väsentliga egenskapskrav och övriga relevanta bestämmelser som framgår av direktiv 1999/5/EG.

#### **Safety and Compliance (cont'd)**

この装置は、 257A 情報技術装置です。この装置を家庭環境で使用すると 電波妨害を引き起こすことがあります。この場合には使用者が適切な対策を 講ずるよう要求されることがあります。 VCCI-A

#### 사용자 안내문

#### A 급기기(업무용 정보통신기기)

이 기기는 업무용으로 전자파적합등록을 한 기기이오니 판매자 또는 사용자는

이 점을 주의하시기 바라며 만약 잘못 판매 또는 구입하였을 때에는 가정용으로

교환하시기 바랍니다.

#### **WARNING Electrical Safety**

To avoid electric shock, do not connect safety extra low voltage (SELV) circuits to teleconference station network (TNV) circuits. LAN ports contain SELV circuit, and WAN ports contain TNV circuits. Some LAN and WAN ports both use RJ-45 connectors. Use caution when connecting cables.

This product is rated 48Vdc, 0.375A. When used with the optional external power supply, the power supply shall be a Listed power supply with a LPS output, rated 48V, min. 0.375A.

#### **Russian Compliance**

Ministry of Information Technologies & Communication of the Russian Federation – Declaration of Conformity. DoC #  $C\Pi$  -5080. Expiry 02/24/2014.

#### **New Zealand Telepermit**

#### **Polycom SoundStation IP 7000 Handsfree VoIP Conference Telephone PTC 216/08/011**

#### **PTC General Warning**

The grant of a Telepermit for any item of terminal equipment indicates only that Telecom has accepted that the item complies with minimum conditions for connection to its network. It indicates no endorsement of the product by Telecom, nor does it provide any sort of warranty. Above all, it provides no assurance that any item will work correctly in all respects with another item of Telepermitted equipment of a different make or model, nor does it imply that any product is compatible with all of Telecom's network services.

User Guide for the Polycom SoundStation IP 7000 Phone Connected to a Polycom HDX System in Unsupported VoIP Environments

# End-User License Agreement for Polycom® Software

This End-User License Agreement ("Agreement") is a legal agreement between you (either an individual or a single entity) and Polycom, B.V for the Polycom Software Product licensed by Polycom B.V in Europe, the Middle East, Africa, and Asia Pacific or Polycom, Inc., for the Polycom Software Product licensed by Polycom, Inc. in the rest of the world (collectively, "Polycom"). The Software Product includes the computer software included herewith and may include associated media, printed materials and online or electronic documentation ("Software Product"). By clicking 'I agree' or by installing, copying, or otherwise using the Software Product, you agree to be bound by the terms of this Agreement. If you do not agree to the terms of this Agreement, do not install or use the Software Product, and return it to your place of purchase for a full refund.

The Software Product is protected by copyright laws and international copyright treaties, as well as other intellectual property laws and treaties. The Software Product is licensed (not sold) to you, and its use is subject to the terms of this Agreement.

## **1. GRANT OF LICENSE.**

Subject to the terms of this Agreement, Polycom grants to you a nonexclusive license to install and use the Software Product included with the Polycom product that incorporates or uses the Software Product (the "Product"). You may use the Software Product only in connection with the use of the Product. You are not permitted to lease, rent, distribute or sublicense the Software Product or to use the Software Product in a time-sharing arrangement or in any other unauthorized manner. Further, no license is granted to you in the human readable code of the Software Product (source code). Except as provided below, this License Agreement does not grant you any rights to patents, copyrights, trade secrets, trademarks, or any other rights in respect to the Software Product.

### **2. DESCRIPTION OF OTHER RIGHTS AND LIMITATIONS.**

**2.1 Limitations on Reverse Engineering, Decompilation, and Disassembly.** You may not reverse engineer, decompile, or disassemble the Software Product, except and only to the extent that such activity is expressly permitted by applicable law notwithstanding this limitation. The Software Product is licensed as a single product. Its component parts may not be separated for use on more than one Product.

**2.2 Backup.** Except as expressly provided for under this Agreement, you may not copy the Software Product, except, however, you may keep one copy of the Software Product and, if applicable, one copy of any previous version for back-up purposes, only to be used in the event of failure of the original. All copies of the Software Product must be marked with the proprietary notices provided on the original Software Product. You may not reproduce the supporting documentation accompanying the Software Product.

**2.3 Modifications.** You may not modify, translate, or create derivative works of the Software Product.

**2.4 Proprietary Notices.** You may not remove or obscure any proprietary notices on or in the Software Product or the supporting documentation.

**2.5 Software Transfer.** You may permanently transfer all of your rights under this Agreement provided you retain no copies, you transfer all of the Software Product (including all component parts, the media, any printed materials, any upgrades, this Agreement, and, if applicable, the Certificate of Authenticity), and any recipient agrees to the terms of this Agreement. If the Software Product is an upgrade, any transfer must include all prior versions of the Software Product. However, if the Software Product is marked "Not for Resale" or "NFR," you may not resell it or otherwise transfer it for value.

**2.6 Copyright.** All title and copyrights in and to the Software Product (including, but not limited to, any images, photographs, animations, video, audio, music, text, and "applets" incorporated into the Software Product), the accompanying printed materials, and any copies of the Software Product are owned by Polycom or its suppliers. The Software Product is protected by copyright laws and international treaty provisions. Title, ownership rights, and intellectual property rights in the Software Product shall remain In Polycom or its suppliers. Title and related rights in the content accessed through the Software Product is the property of such content owner and may be protected by applicable law. This Agreement gives you no rights in such content.

**2.7 Confidentiality.** The Software Product contains valuable proprietary information and trade secrets of Polycom and its suppliers and you shall protect the confidentiality of, and avoid disclosure and unauthorized use of, the Software Product.

**2.8 Dual-Media Software.** You may receive the Software Product in more than one medium. Regardless of the type or size of medium you receive, you may use only one medium that is appropriate for your single Product. You may not use or install the other medium on another Product.

**2.9 Reservation.** Polycom reserves all rights in the Software Product not expressly granted to you in this Agreement.

### **3. SUPPORT SERVICES.**

Polycom may provide you with support services related to the Software Product ("Support Services"). Use of Support Services is governed by the Polycom policies and programs described in the Polycom-provided materials. Any supplemental software code provided to you as part of the Support Services is considered part of the Software Product and is subject to the terms and conditions of this Agreement. With respect to technical information you provide to Polycom as part of the Support Services, Polycom may use such information for its business purposes, including for product support and development. Polycom will not utilize such technical information in a form that personally identifies you.

## **4. TERMINATION.**

Without prejudice to any other rights, Polycom may terminate this Agreement if you fail to comply with any of the terms and conditions of this Agreement. In such event, you must destroy all copies of the Software Product and all of its component parts. You may terminate this Agreement at any time by destroying the Software Product and all of its component parts.

## **5. UPGRADES.**

If the Software Product is labeled as an upgrade, you must be properly licensed to use the software identified by Polycom as being eligible for the upgrade in order to use the Software Product. A Software Product labeled as an upgrade replaces and/or supplements the software that formed the basis for your eligibility for the upgrade. You may use the resulting upgraded Software Product only in accordance with the terms of this Agreement. If the Software Product is an upgrade of a component of package of software programs that you licensed as a single product, the Software Product may be used and transferred only as part of that single Software Product package and may not be separated for use on more than one Product.

## **6. WARRANTY AND WARRANTY EXCLUSIONS.**

**6.1 Limited Warranty.** Polycom warrants that (a) the Software Product will perform substantially in accordance with the accompanying documentation for a period of ninety (90) from the date of receipt by you, and (b) any Support Services provided by Polycom shall be substantially as described in applicable written materials provided to you by Polycom, and Polycom support engineers will make commercially reasonable efforts to solve any problem issues. Polycom does not warrant that your use of the Software Product will be uninterrupted or error free, or that all defects in the Software Product will be corrected. Polycom's sole obligation under this express warranty shall be, at Polycom's option and expense, to

refund the purchase price paid by you for any defective software product which is returned to Polycom with a copy of your receipt, or to replace any defective media with software which substantially conforms to applicable Polycom published specifications. Any replacement Software Product will be warranted for the remainder of the original warranty period or thirty (30) days, whichever is longer.

**6.2 Warranties Exclusive.** If this Software Product does not operate as warranted above, your sole remedy for breach of that warranty shall be repair, replacement, or refund of the purchase price paid, at Polycom's option. TO THE FULL EXTENT ALLOWED BY LAW, THE FOREGOING WARRANTIES AND REMEDIES ARE EXCLUSIVE AND ARE IN LIEU OF All OTHER WARRANTIES, TERMS OR CONDITIONS, EXPRESS OR IMPLIED, EITHER IN FACT OR BY OPERATION OF LAW, STATUTORY OR OTHERWISE, INCLUDING WARRANTIES, TERMS OR CONDITIONS OF MERCHANTABILITY, FITNESS FOR A PARTICULAR PURPOSE, SATISFACTORY QUALITY, CORRESPONDENCE WITH DESCRIPTION, AND NON-INFRINGEMENT, ALL OF WHICH ARE EXPRESSLY DISCLAIMED. POLYCOM NEITHER ASSUMES NOR AUTHORIZES ANY OTHER PERSON TO ASSUME FOR IT ANY OTHER LIABILITY IN CONNECTION WITH THE SALE, INSTALLATION, MAINTENANCE, OR USE OF THIS SOFTWARE PRODUCT.

POLYCOM SHALL NOT BE LIABLE UNDER THIS WARRANTY IF ITS TESTING AND EXAMINATION DISCLOSE THAT THE ALLEGED DEFECT OR MALFUNCTION IN THE SOFTWARE PRODUCT DOES NOT EXIST OR WAS CAUSED BY YOUR OR ANY THIRD PERSON'S MISUSE, NEGLECT, IMPROPER INSTALLATION OR TESTING, UNAUTHORIZED ATTEMPTS TO MODIFY THE PRODUCT, OR ANY OTHER CAUSE BEYOND THE RANGE OF THE INTENDED USE, OR BY ACCIDENT, FIRE, LIGHTNING, POWER CUTS OR OUTAGES, OTHER HAZARDS, OR ACTS OF GOD.

## **7. LIMITATION OF LIABILITY.**

TO THE MAXIMUM EXTENT PERMITTED BY APPLICABLE LAW, IN NO EVENT SHALL POLYCOM OR ITS SUPPLIERS BE LIABLE FOR ANY SPECIAL, INCIDENTAL, INDIRECT, OR CONSEQUENTIAL DAMAGES WHATSOEVER (INCLUDING. WITHOUT LIMITATION, DAMAGES FOR LOSS OF BUSINESS PROFITS, BUSINESS INTERRUPTION, LOSS OF BUSINESS INFORMATION, OR ANY OTHER PECUNIARY LOSS) ARISING OUT OF THE USE OR INABILITY TO USE THE SOFTWARE PRODUCT OR THE PROVISION OF OR FAILURE TO PROVIDE SUPPORT SERVICES, EVEN IF POLYCOM HAS BEEN ADVISED OF THE POSSIBILITY OF SUCH DAMAGES. IN ANY CASE, POLYCOM'S ENTIRE LIABILITY SHALL BE LIMITED TO THE GREATER OF THE AMOUNT ACTUALLY PAID BY YOU FOR THE SOFTWARE PRODUCT OR U.S. \$5.00; PROVIDED, HOWEVER, IF YOU HAVE ENTERED INTO A POLYCOM SUPPORT SERVICES AGREEEMNT, POLYCOM'S ENTIRE LIABILITY REGARDING SUPPORT SERVICES SHALL BE GOVERNED BY THE TERMS OF THAT AGREEMENT.

## **8. DISCLAIMER.**

Some countries, states, or provinces do not allow the exclusion or limitation of implied warranties or the limitation of incidental or consequential damages for certain products supplied to consumers, or the limitation of liability for personal injury, so the above limitations and exclusions may be limited in their application to you When the implied warranties are not allowed to be excluded in their entirety, they will be limited to the duration of the applicable written warranty. This warranty gives you specific legal rights which may vary defending on local law.

## **9. EXPORT CONTROLS.**

The Software Product may not be downloaded or otherwise exported or re-exported (i) into (or to a national or resident of) Cuba, North Korea, Iran, Syria, Sudan, or any other country to which the U.S. has embargoed goods; or (ii) to anyone on the U.S Treasury Department's List of Specially Designated Nationals or the U.S. Commerce Department's Table of Denial Orders. By downloading or using this Software Product, you are agreeing to the foregoing and you are representing and warranting that you are not located in, under the control of, or a national or resident of any such country or on any such list. If you obtained this Software Product outside of the United States, you are also agreeing that you will not export or re-export it in violation of the laws of the country in which it was obtained.

### **10. MISCELLANEOUS.**

**10.1 Governing Law.** This Agreement shall be governed by the laws of the State of California, as such laws are applied to agreements entered into and to be performed entirely within California between California residents, and by the laws of the United States. The United Nations Convention on Contracts for the International Sale of Goods (1980) is hereby excluded in its entirety from application to this Agreement.

**10.2 General.** This Agreement represents the complete agreement concerning this license and may amended only by a writing executed by both parties. If any provision of this Agreement is held to be unenforceable, such provision shall be reformed only to the extent necessary to make it enforceable.

**10.3 Contact.** If you have any questions concerning this Agreement, or if you desire to contact Polycom for any reason, please contact the Polycom office serving your country.

**10.4 U.S. Government Restricted Rights.** The software and documentation provided by Polycom pursuant to this Agreement are "Commercial Items," as the term is defined at 48 C.F.R. §2.101, consisting of "Commercial Computer Software" and "Commercial Computer Software Documentation," as such terms are used in 48 C.F.R. §12.212 or 48 C.F.R. §227.7202, as applicable. Consistent with 48 C.F.R. §12.212 or 48 C.F.R. §§227.7202-1 through 227.7202-4, as applicable, the Commercial Computer Software and Commercial Computer Software Documentation are licensed to United States Government end users (1) only as Commercial Items and (2) with only those rights as are granted to all other users pursuant to the terms of this Agreement.

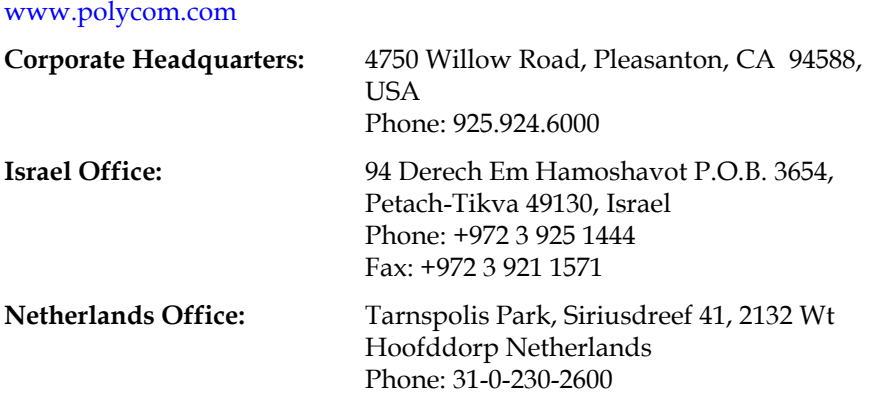